# 第2章 WebGIS を利用した情報提供サイトの試作と有効性の検証

本章では、情報提供サイトについて WebGIS 機能や情報検索機能を活用して情報発信を行 うことを前提として、必要要件の整理、追加機能の試作、本格運用に向けた課題の整理等 を行った。

## 2.1 WebGIS システムの試作

#### 2.1.1 WebGIS システムのコンセプト及び構築方針

WebGIS システムの構築方針については、平成 27 年度業務において、情報発信サイトの拡 張の段階を 3 段階に想定し、1 段階ずつ確実に実施し、発展的に構築していくこととした。 一方、本業務において、各国の情報発信の現状を調査検討する中で、情報発信サイトの基 本コンセプトを拡張する必要があると考えられた(第 3 章参照)。これを踏まえて改訂した WebGIS システムの構築方針を図 2.1-1 に示した。

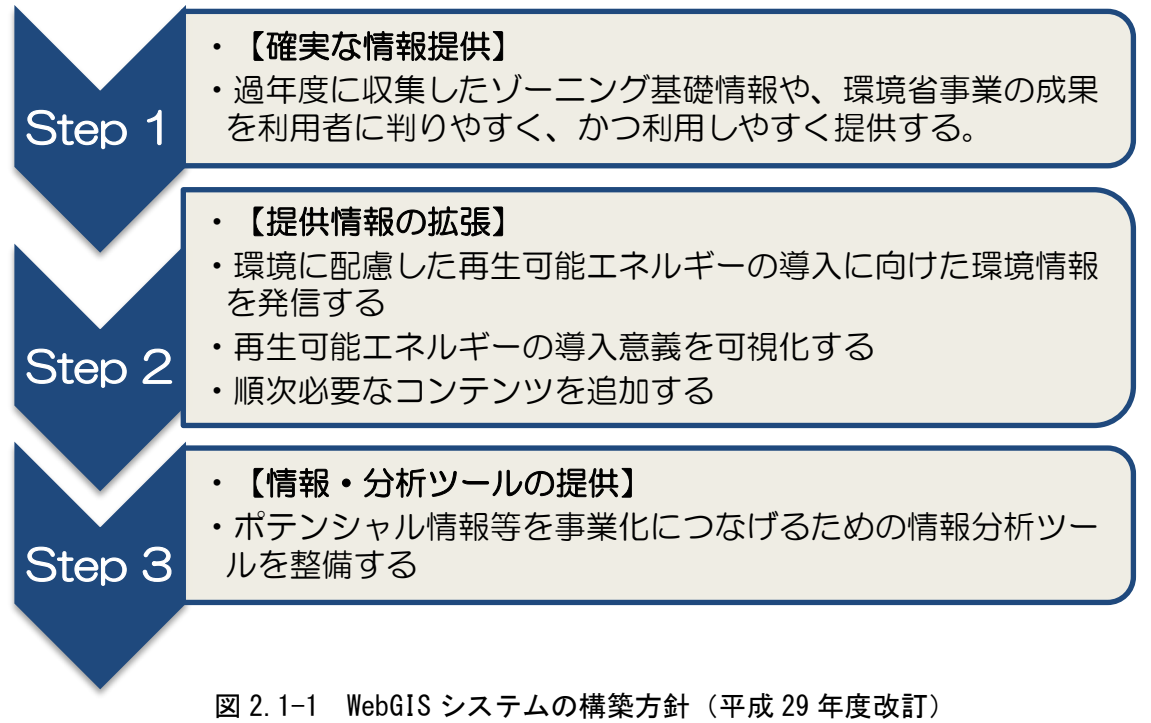

## 2.1.2 WebGIS システム(試作)動作環境の整備

(1) ハードウェア

新規ハードウェアの購入にはコストや 時間がかかるため、クラウドサービスを利 用し仮想的なハードウェア環境を準備し た。クラウド基盤は、アジア航測㈱が所有 している環境を利用した。なお、試作中の システムは、環境省、外部アドバイザーや 共同実施者が閲覧できるよう、認証機能を 用い限定的に公開した。

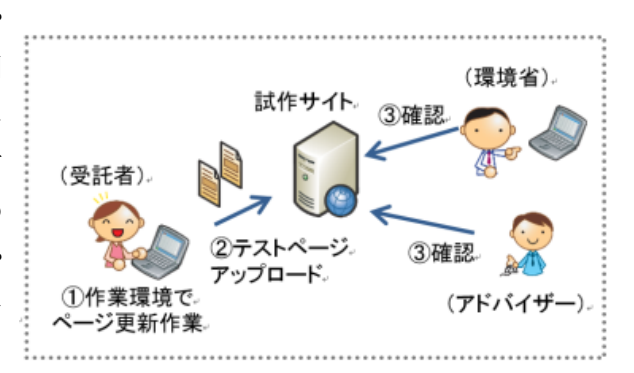

図 2.1-2 WebGIS システム試作の作業イメージ

## (2)ソフトウェア

環境省と協議の結果、WebGIS の基盤は、環境省総合環境政策局環境影響評価課が管理・運 営を行っている「環境アセスメントデータベース(以下、EADAS という。)」を利用すること を想定した。EADAS のソフトウェア環境を表 2.1-1 に示した。このソフトウェア環境を、表 2.1-2、2.1-3 の通りに、クラウド基盤に準備した試作環境に整備した。

表 2.1-1 EADAS のソフトウェア環境

| 種別         | 名称・バージョン             | 備考         |  |
|------------|----------------------|------------|--|
| OS.        | Windows Server 2012  |            |  |
| データベース     | Microsoft SQL Server | データベース管理機能 |  |
| GIS ソフトウェア | ArcGIS Server        | GIS 機能     |  |
| その他ライブラリ   | Fess                 | 全文検索機能     |  |

表 2.1-2 クラウド基盤の試作サーバ (Web)

| 種別            | 名称・バージョン            | 備考 |
|---------------|---------------------|----|
| <sup>OS</sup> | Windows Server 2012 |    |
| WWW サーバ       | IIS 8.5             |    |

表 2.1-3 クラウド基盤の試作サーバ (GIS)

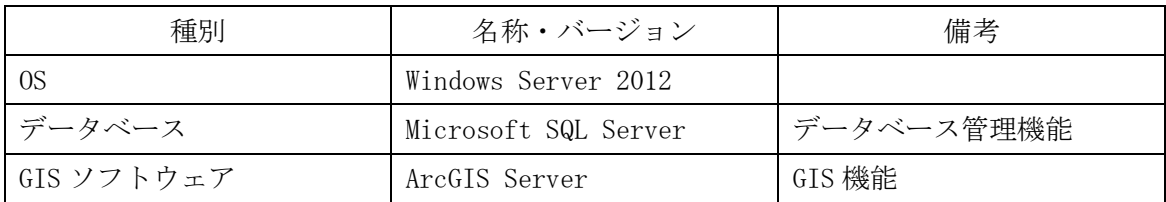

#### 2.1.3 WebGIS システムの試作

## (1) 試作システムの構成

2.1.2(2)に示した通り、WebGIS の基盤として EADAS の活用を想定したため、システムは それを踏まえて構成した。図 2.1-3(1)に EADAS のシステム構成概略を示した。ここでは、 物理基盤とソフトウェア基盤を合わせて「システム基盤」と呼称し、ミドルウェアに含ま れるデータベースや ArcGIS Server を「EADAS 基盤」と呼称した。

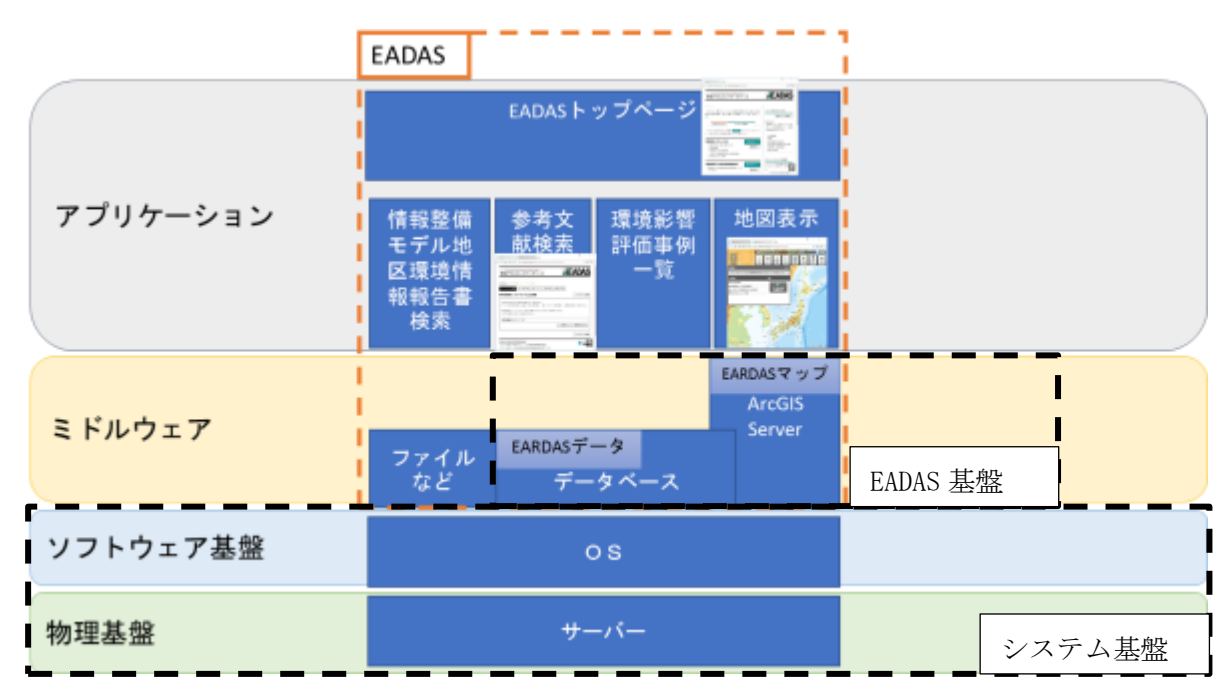

図 2.1-3(1) EADAS システム構成概略

試作するシステムは、以下「再エネ情報提供システム」という。基本的な考え方は次の通 りとした。

- a.過年度業務で整備してきた全国的な GIS データは、EADAS のデータベースに登録する ため、EADAS の地図機能から閲覧可能とする。
- b.EADAS のデータベースに登録した GIS データは、再エネ情報提供システムからも閲覧 可能とする。
- c.再エネ情報提供システムでは、再エネ情報提供に特有の機能を実現する。
- d. 実績調査結果のような再エネ情報提供に特有のデータと、賦存量・導入ポテンシャ ルのデータは、再エネ情報提供システムからも閲覧可能とする。

これらの基本的な考え方に基づき、再エネ情報提供システムを図 2.1-3(2)に示した概念図 の通りに構成した。

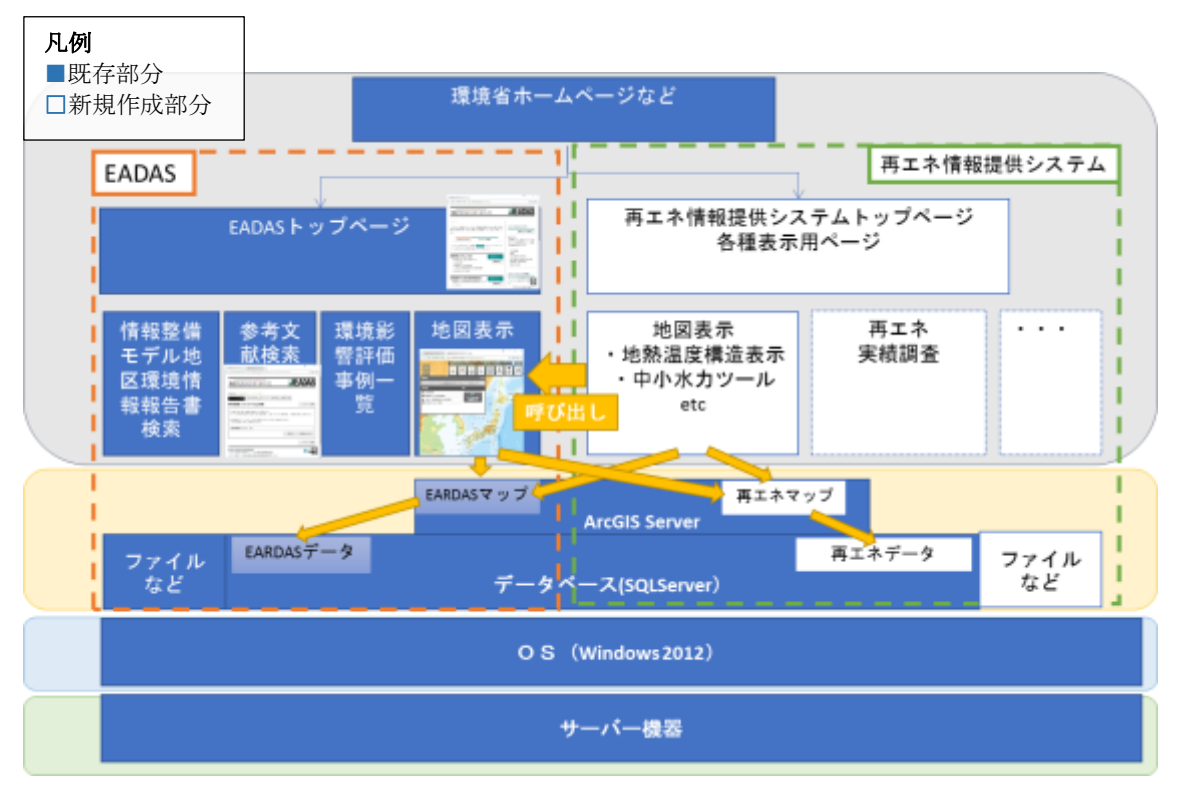

図 2.1-3(2) EADAS 基盤を利用した再エネ情報提供システムの搭載

## (2) 試作システムの設計

#### 1)画面一覧

再エネ情報提供システムで作成した画面とそれぞれの概要を、表 2.1-4 に示した。

| N <sub>O</sub>  | ページ名                   | 概要                      |  |  |
|-----------------|------------------------|-------------------------|--|--|
| 1               | トップページ                 |                         |  |  |
| $\overline{2}$  | メガメニュー                 | 各画面でメガメニューを表示した時の画面イメージ |  |  |
| 3               | エネルギー種別情報              | ポテンシャル調査結果をエネルギー毎に表示する。 |  |  |
| 4               | 概要とデータの利活用方法<br>(太陽光)  | 太陽光の概要とデータ利活用方法を表示する。   |  |  |
| 5               | 概要とデータの利活用方法<br>(風力)   | 風力の概要とデータ利活用方法を表示する。    |  |  |
| $6\overline{6}$ | 概要とデータの利活用方法<br>(中小水力) | 中水力の概要とデータ利活用方法を表示する。   |  |  |
|                 | 概要とデータの利活用方法<br>(地熱)   | 地熱の概要とデータ利活用方法を表示する。    |  |  |
| 8               | 概要とデータの利活用方法<br>(地中熱)  | 地中熱の概要とデータ利活用方法を表示する。   |  |  |
| 9               | 概要とデータの利活用方法<br>(太陽熱)  | 太陽熱の概要とデータ利活用方法を表示する。   |  |  |
| 10              | GIS 画面(太陽光)            | 太陽光のデータを GIS 画面に表示する。   |  |  |
| 11              | GIS 画面(風力)             | 風力のデータを GIS 画面に表示する。    |  |  |

表 2.1-4 画面一覧と各画面の概要

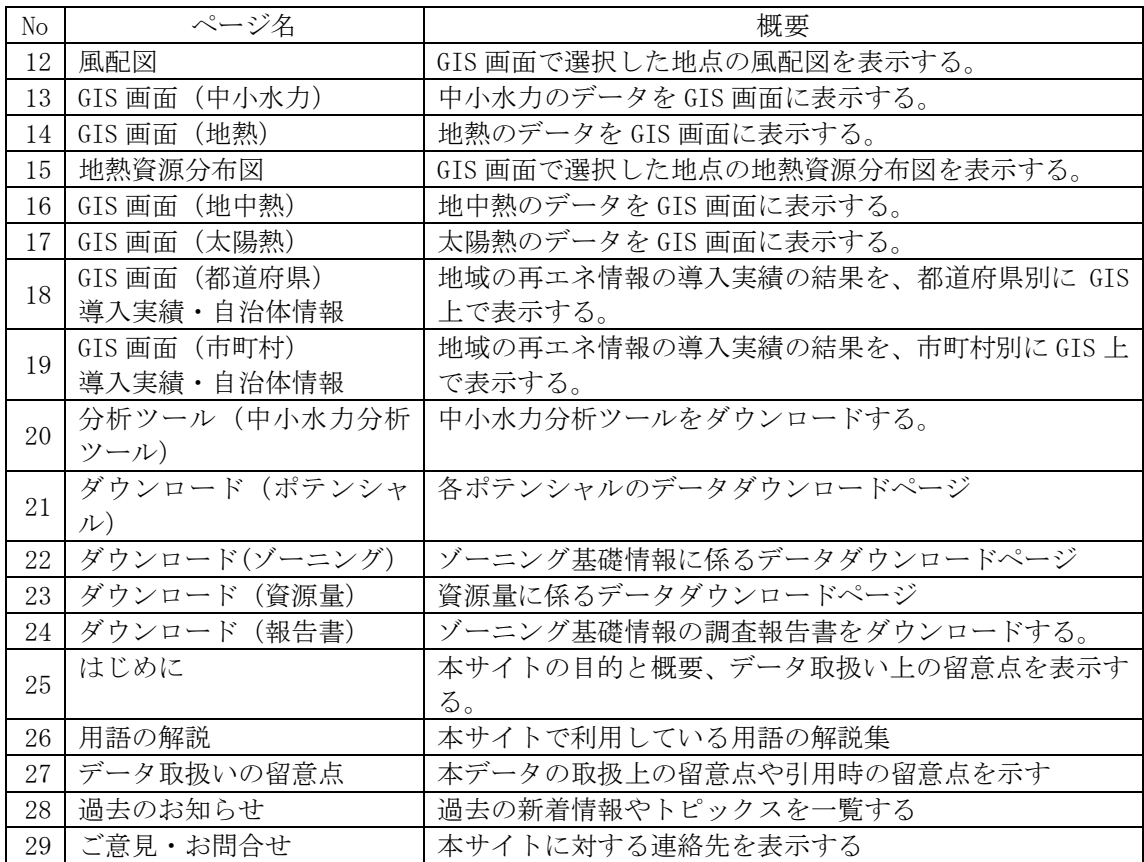

## 2)画面遷移

表 2.1-4 に示した各画面間の移動の関係を示した画面遷移図を、巻末資料 1 に示した。

## 3)画面構成

表 2.1-4 に示した各画面の画面構成を、図 2.1-4~2.1-28 に示した。各画面は、レスポ ンシブ対応とし、画面幅の小さいスマートフォンやタブレットで表示した際には、自動的 に"スマートフォン・タブレット用"画面に切り替わって表示されるようにした。

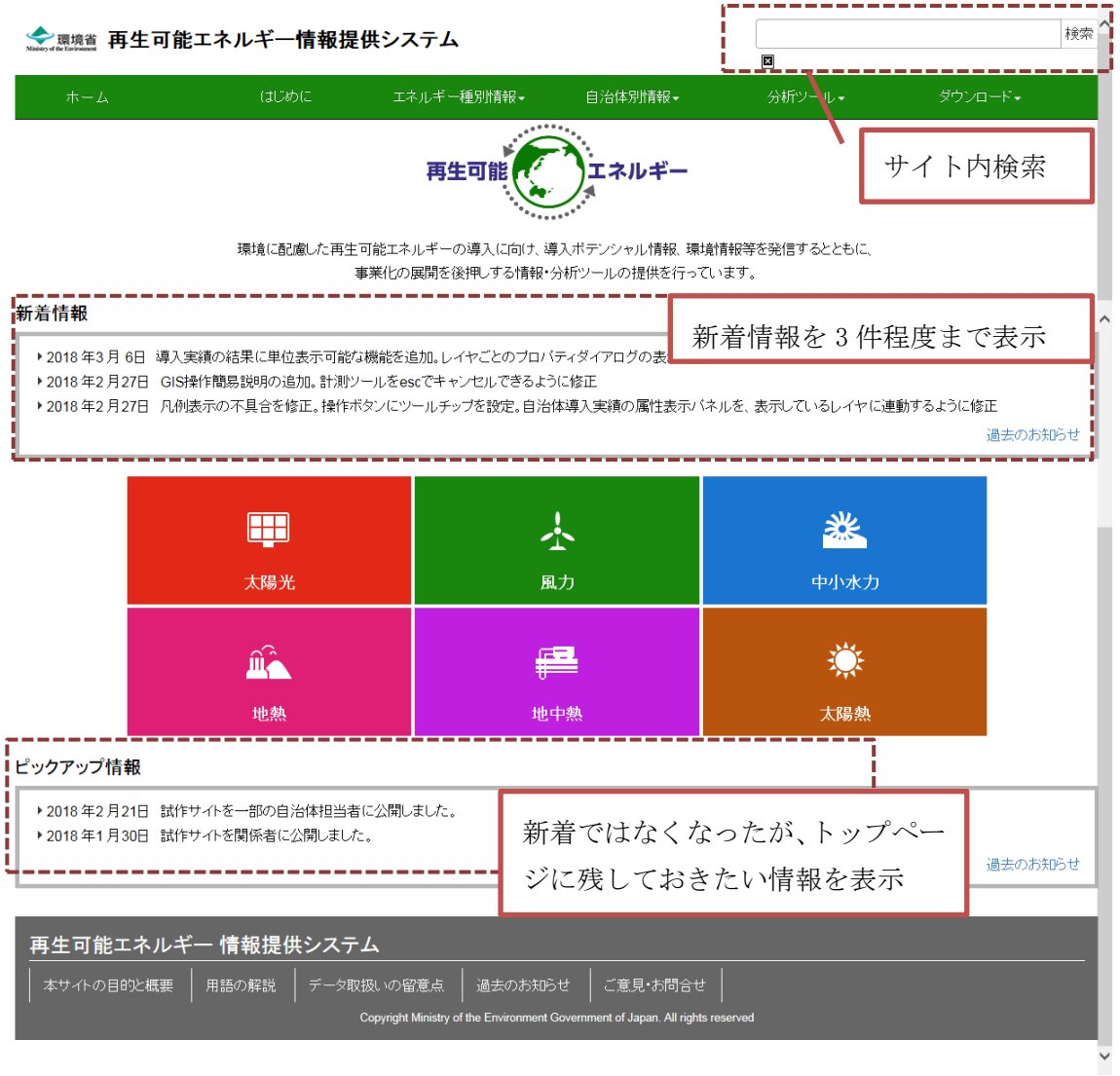

図 2.1-4(1) トップページ (通常表示)

#### ◆ 環境省 再生可能エネルギー情報提供システム

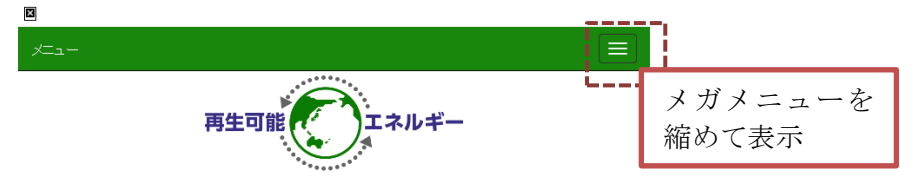

環境に配慮した再生可能エネルギーの導入に向け、導入ボテンシャル情報、環境情報等を発信するととも

 $\in$ 事業化の展開を後押しする情報・分析ツールの提供を行っています。

## 新着情報

| グの表示位置を修正                                                                                                    |                          | ▶ 2018 年3月 6日 導入実績の結果に単位表示可能な機能を追加。レイヤごとのブロバティダイアロ<br>▶ 2018 年2 月27日 GIS#柴作簡易説明の追加。計測ツールをescでキャンセルできるように修正<br>▶ 2018 年2 月27日 - 凡例表示の不具合を修正。操作ボタンにツールチップを設定。自治体導入実績<br>の属性表示バネルを、表示しているレイヤに連動するように修正 |            | 過去のお知らせ       |                    |  |
|----------------------------------------------------------------------------------------------------|--------------------------|----------------------------------------------------------------------------------------------------|------------|---------------|--------------------|--|
|                                                                                                    | l:#<br>太陽光               | 小<br>風力                                                                                                    | 中小水力       | 調整            | 各エネルギーメ<br>ニューの横幅を |  |
|                                                                                                    | $\hat{\mathbf{m}}$<br>地熱 | 또<br>地中熱                                                                                                    | EÖ.<br>太陽熱 |               |                    |  |
| ピックアップ情報<br>▶ 2018年2月21日 試作サイトを一部の自治体担当者に公開しました。<br>▶ 2018年1月30日 試作サイトを関係者に公開しました。<br>過去のお知らせ                                      |                          |                                                                                                    |            |               |                    |  |
| 再生可能エネルギー 情報提供システム<br>•本サイトの目的と概要                                                                                                  |                          |                                                                                                    |            | フッターを<br>縦に表示 |                    |  |
| ・用語の解説<br>• データ取扱いの留意点<br>• 過去のお知らせ<br>•ご意見 お問合せ<br>Copyright Ministry of the Environment Government of Japan. All rights reserved |                          |                                                                                                    |            |               |                    |  |

図 2.1-4(2) トップページ (スマートフォン・タブレット)

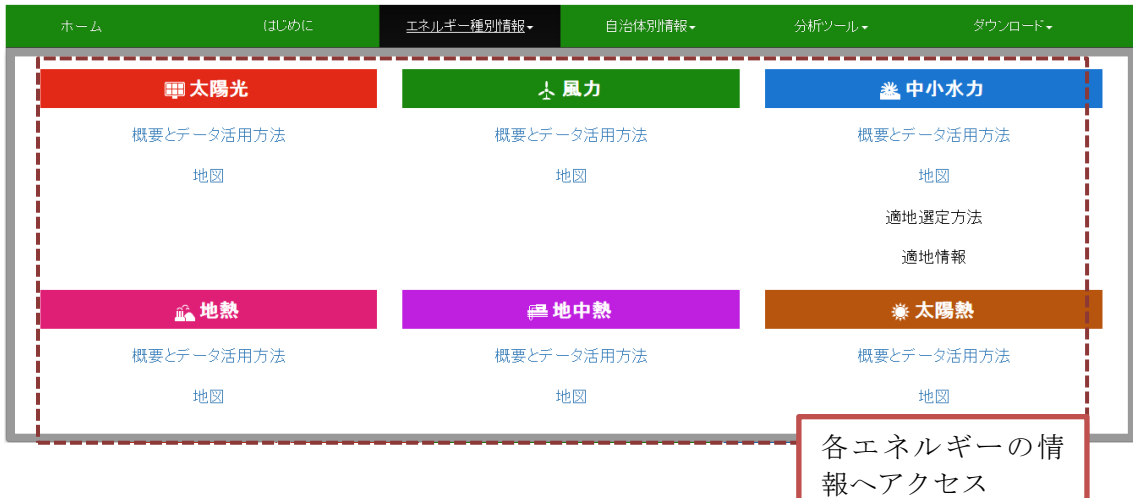

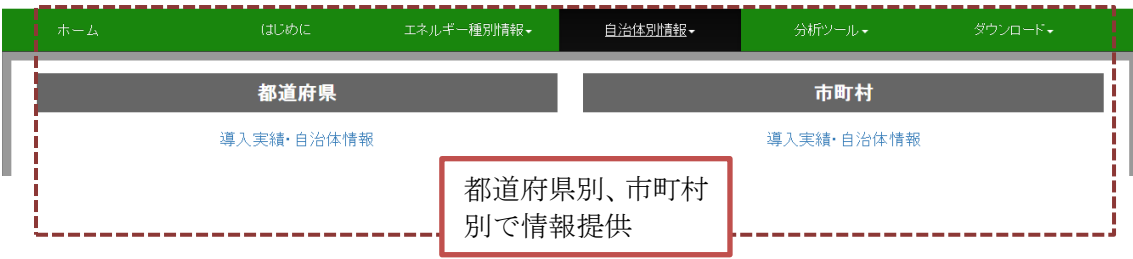

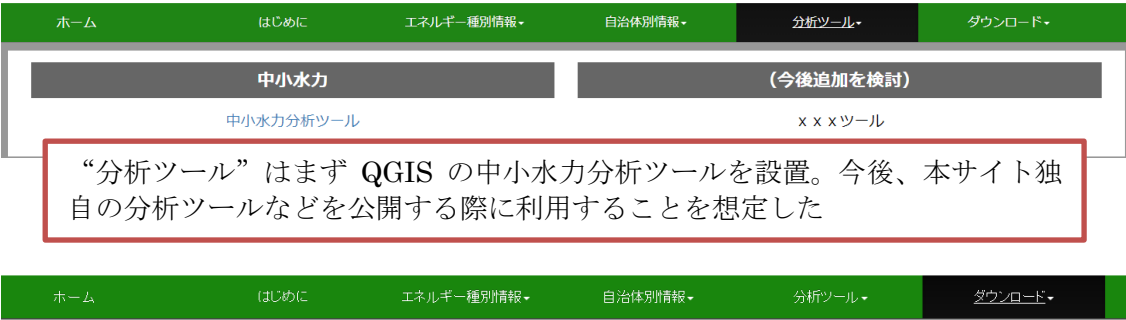

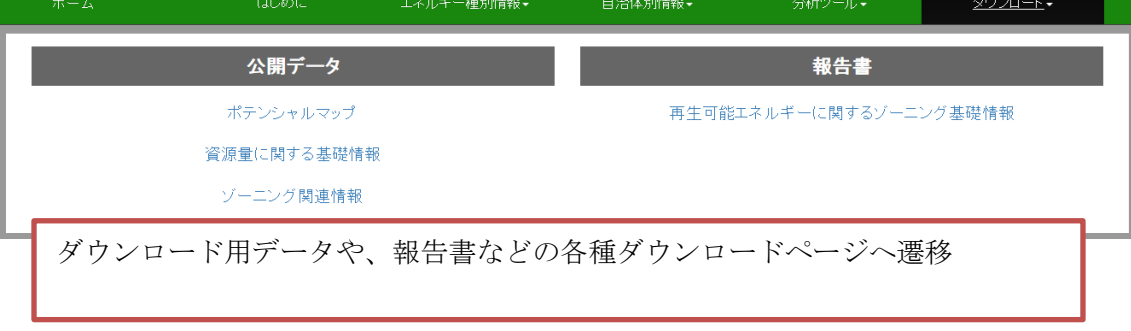

図 2.1-5(1) メガメニュー (通常表示)

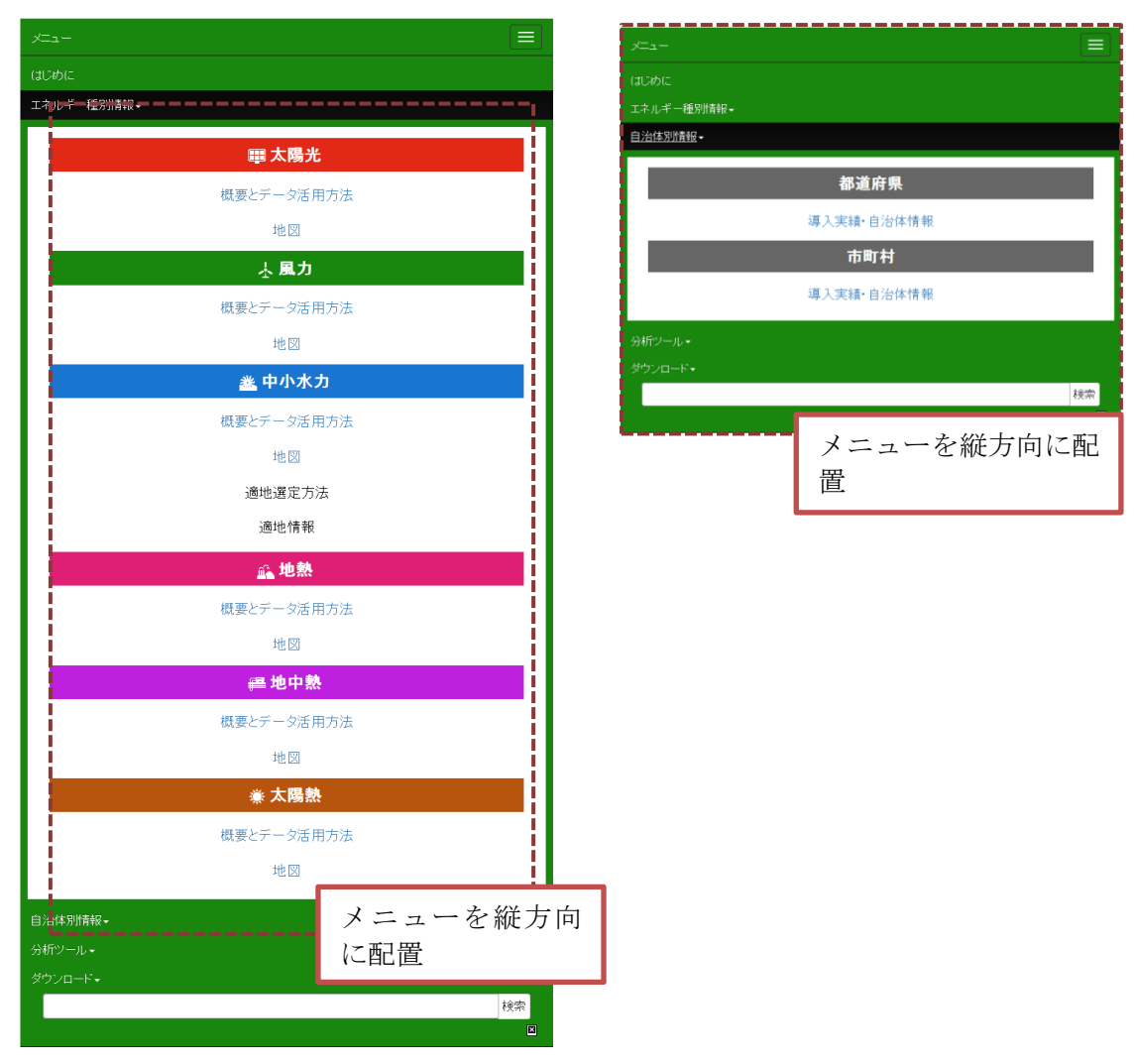

図 2.1-5(2) メガメニュー(スマートフォン・タブレット表示)

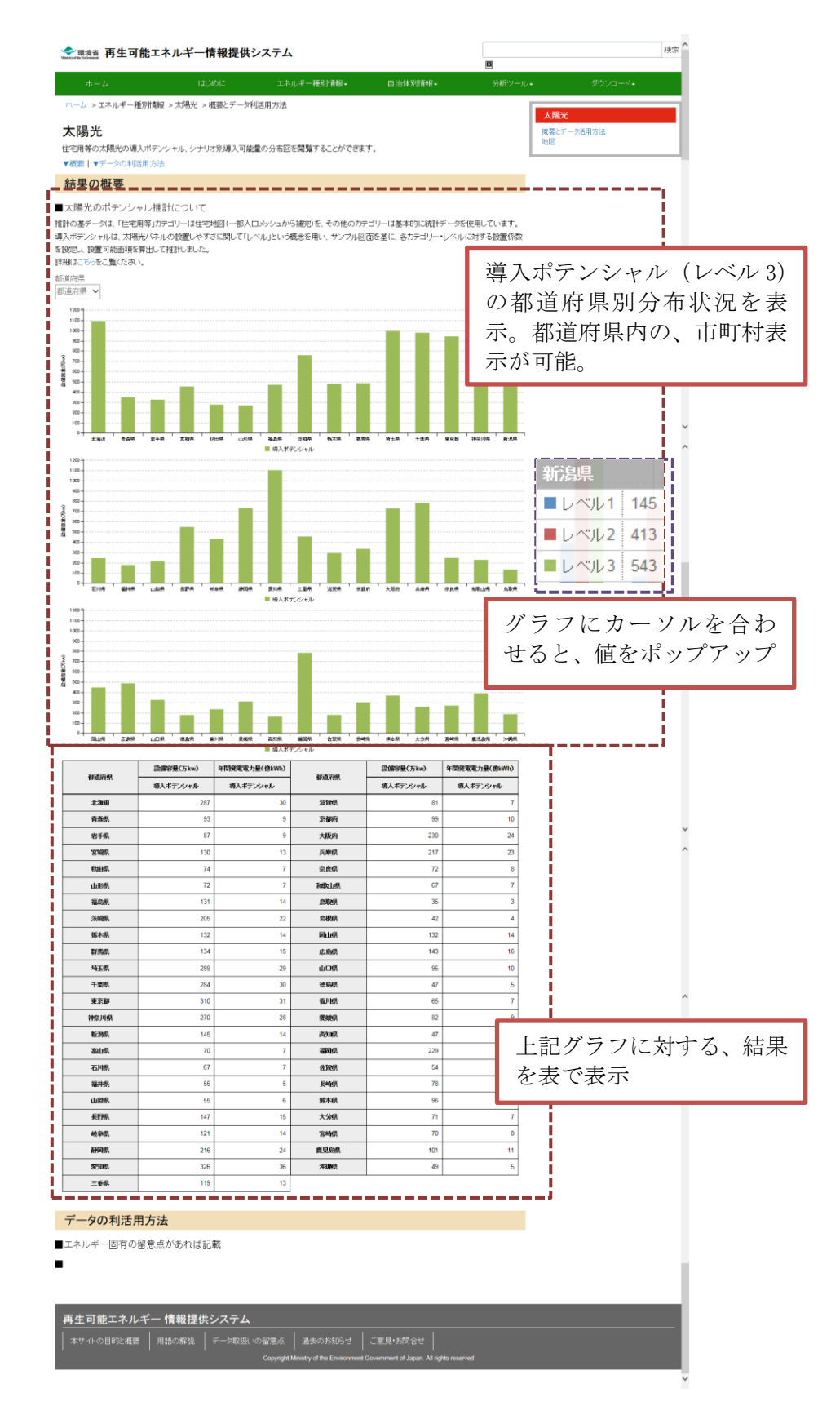

図 2.1-6(1)概要とデータの利活用方法(太陽光)(通常表示)

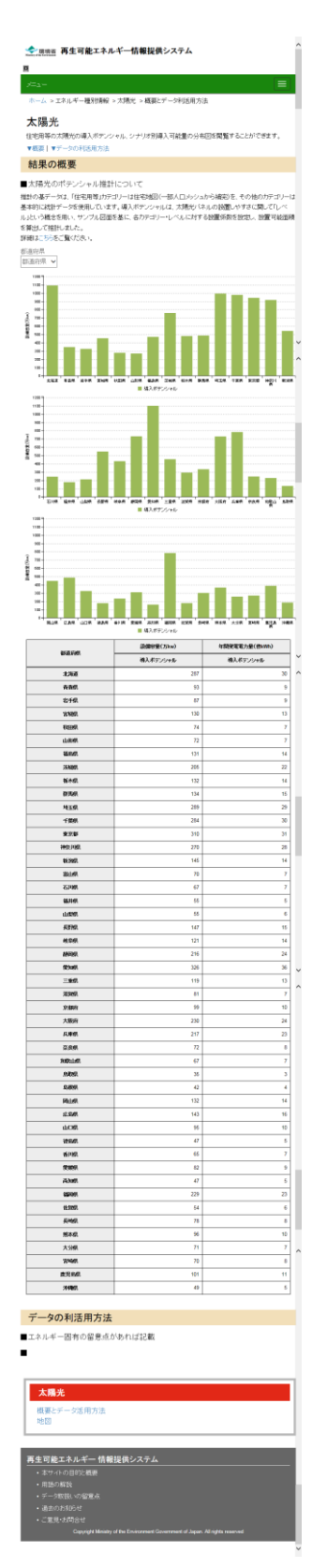

図 2.1-6(2)概要とデータの利活用方法(太陽光)(スマートフォン・タブレット)

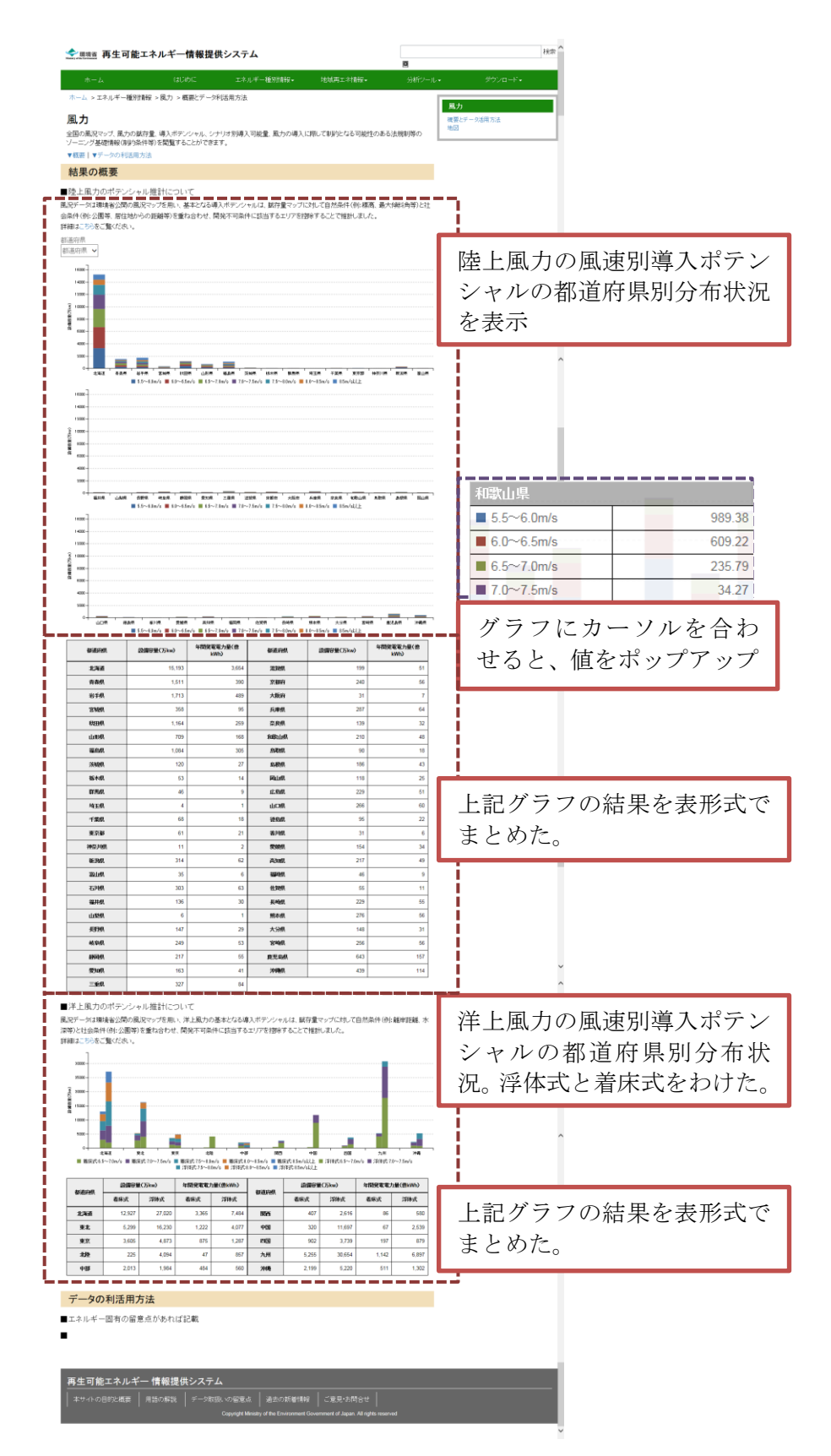

図 2.1-7(1)概要とデータの利活用方法(風力)(通常表示)

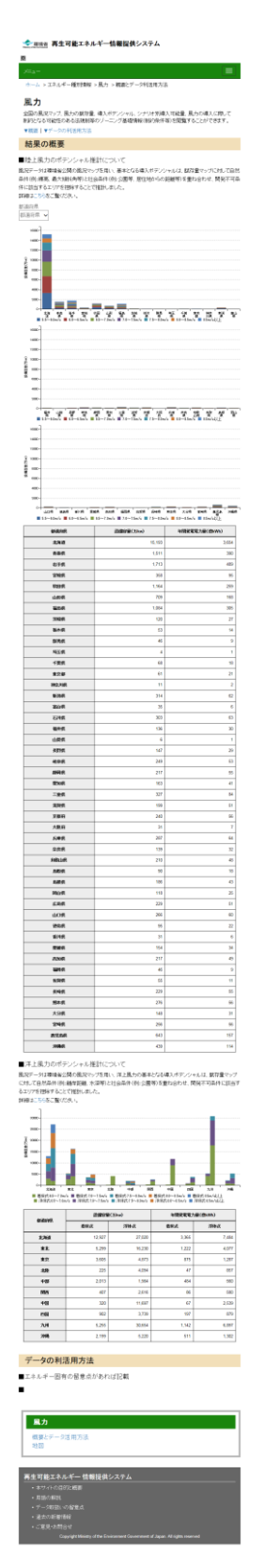

図 2.1-7(2)概要とデータの利活用方法(風力)(スマートフォン・タブレット)

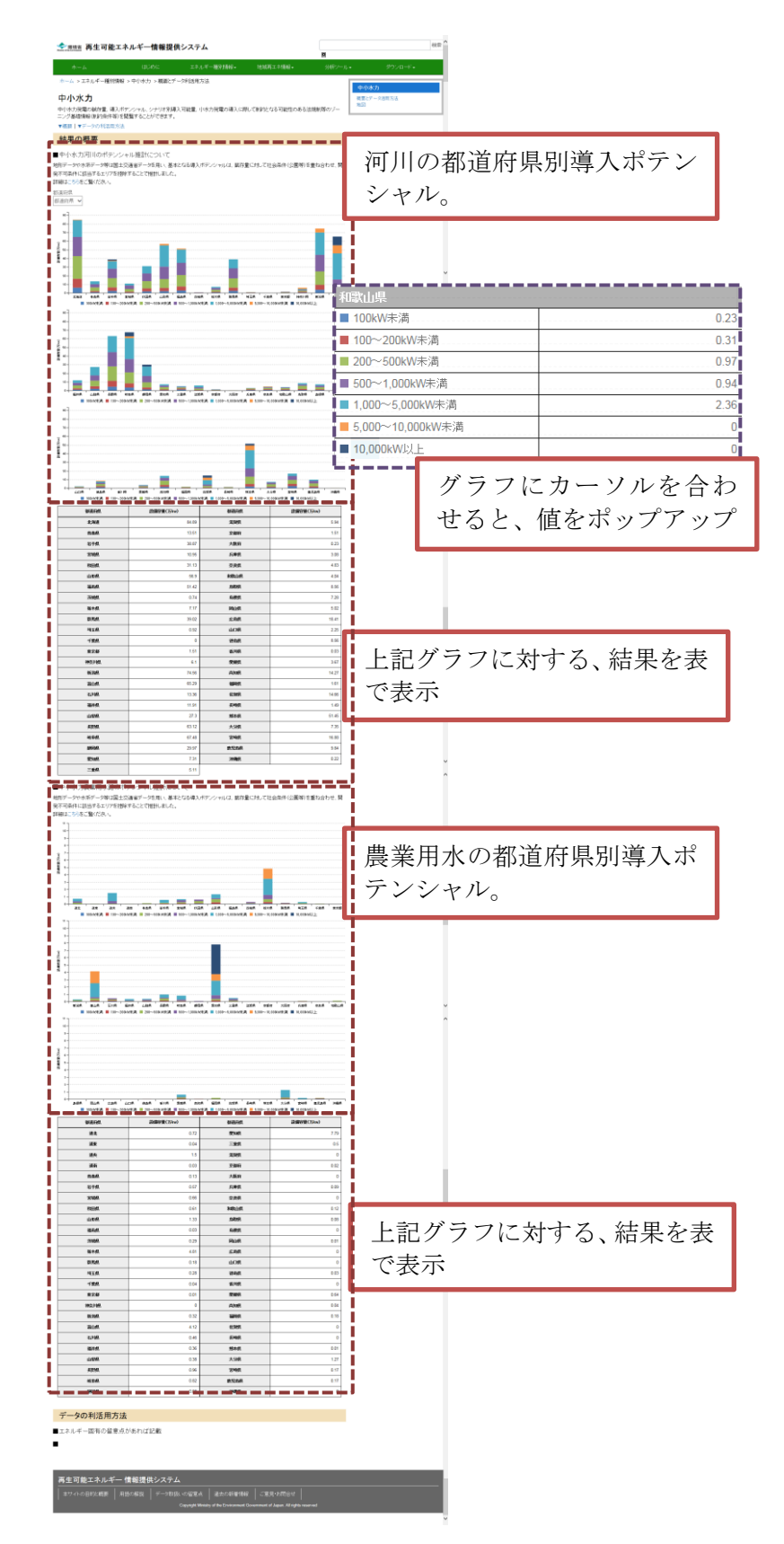

図 2.1-8(1)概要とデータの利活用方法(中小水力)(通常表示)

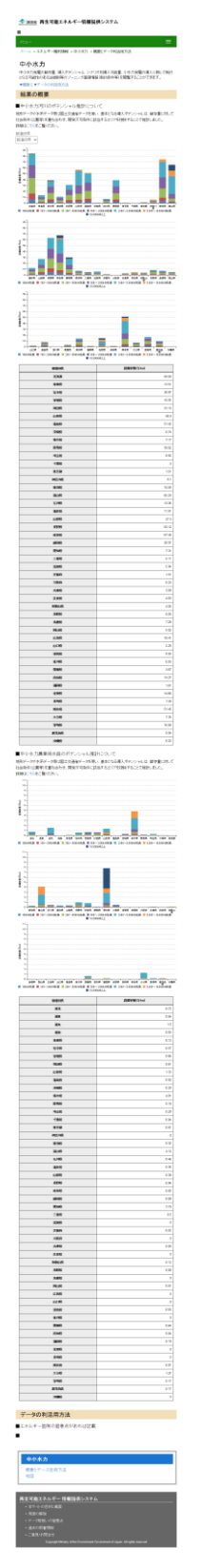

図 2.1-8(2)概要とデータの利活用方法(中小水力)(スマートフォン・タブレット)

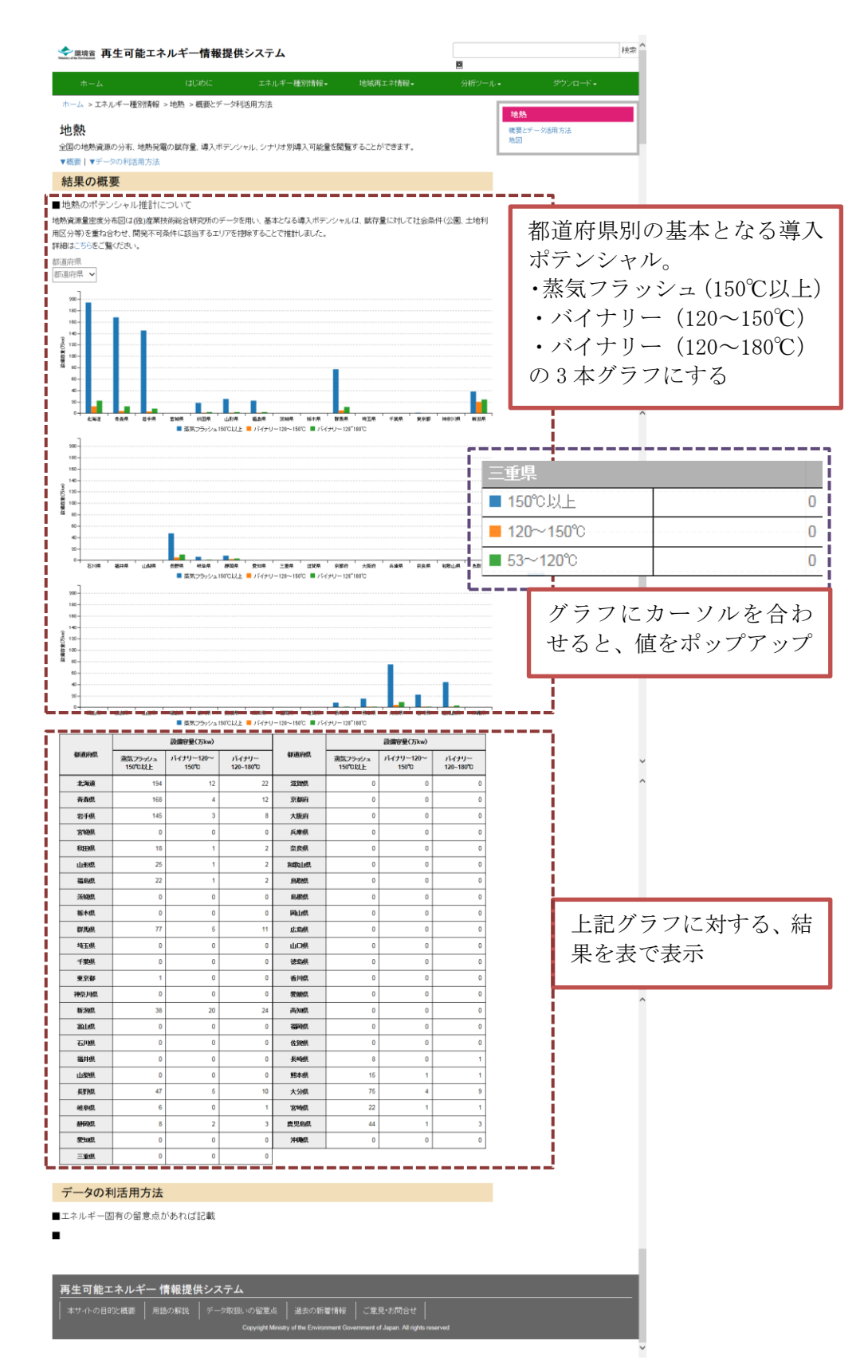

図 2.1-9(1)概要とデータの利活用方法(地熱)(通常表示)

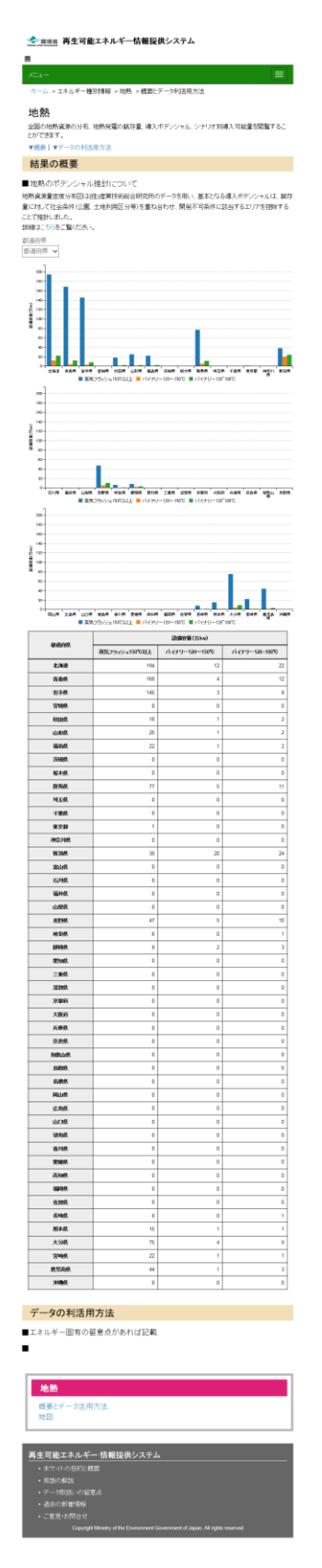

図 2.1-9(2)概要とデータの利活用方法(地熱)(スマートフォン・タブレット)

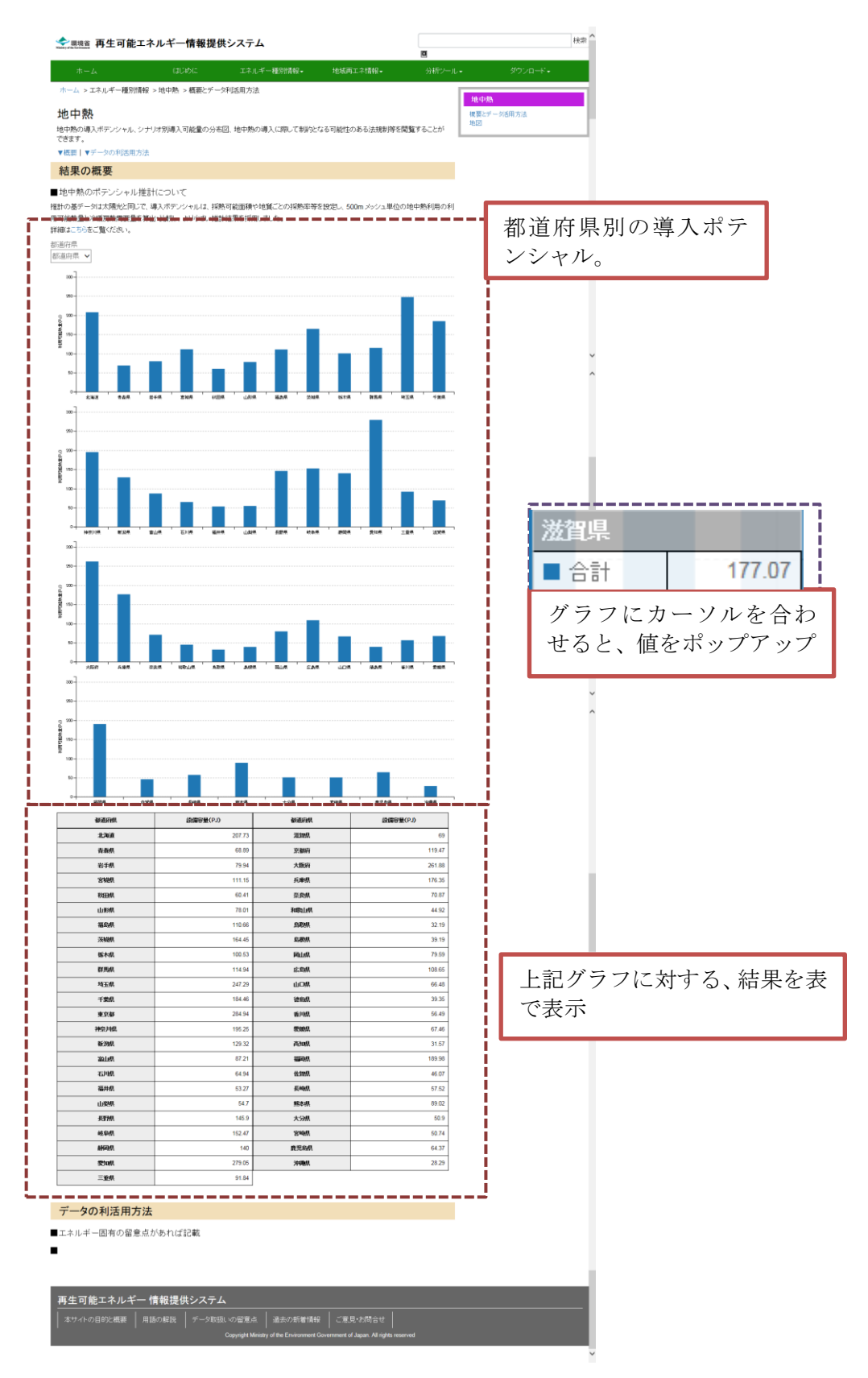

図 2.1-10(1)概要とデータの利活用方法(地中熱)(通常表示)

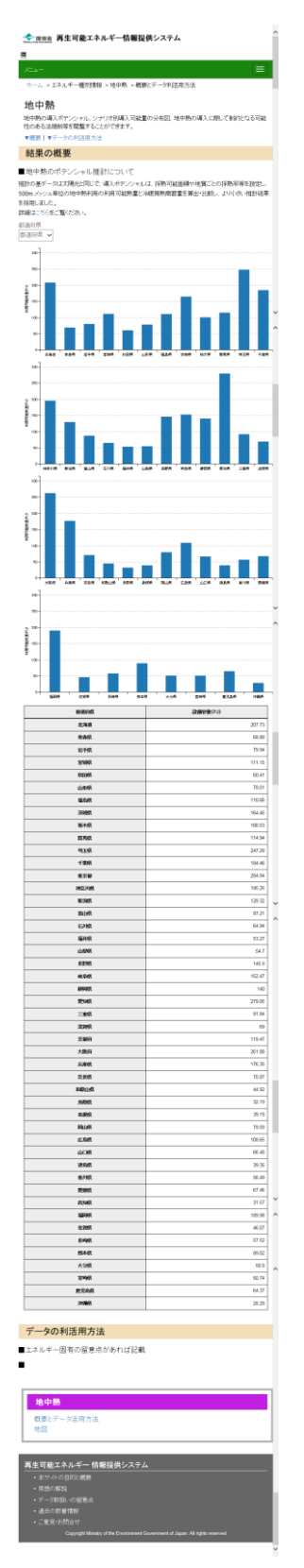

図 2.1-10(2)概要とデータの利活用方法(地中熱)(スマートフォン・タブレット)

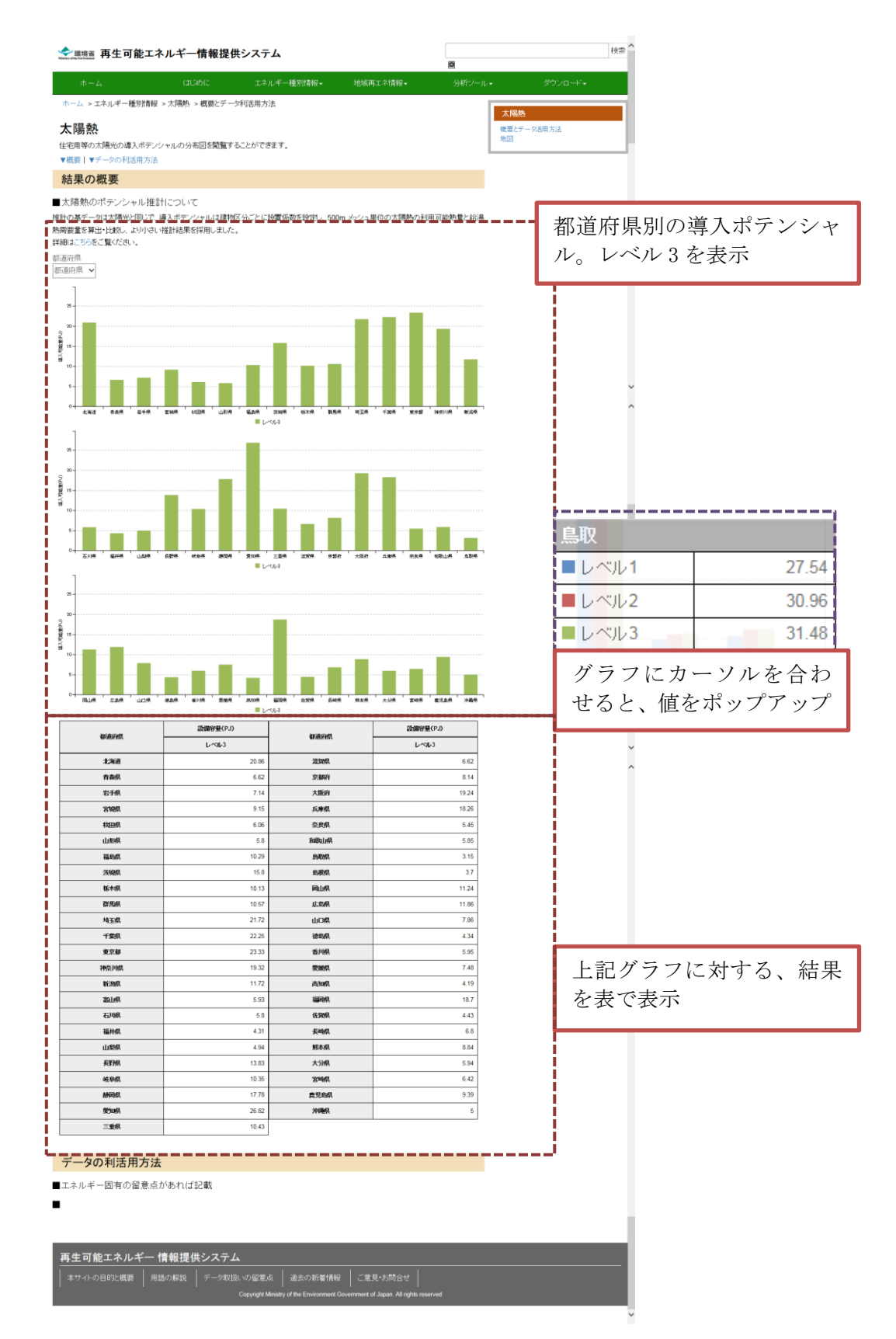

図 2.1-11(1)概要とデータの利活用方法(太陽熱)(通常表示)

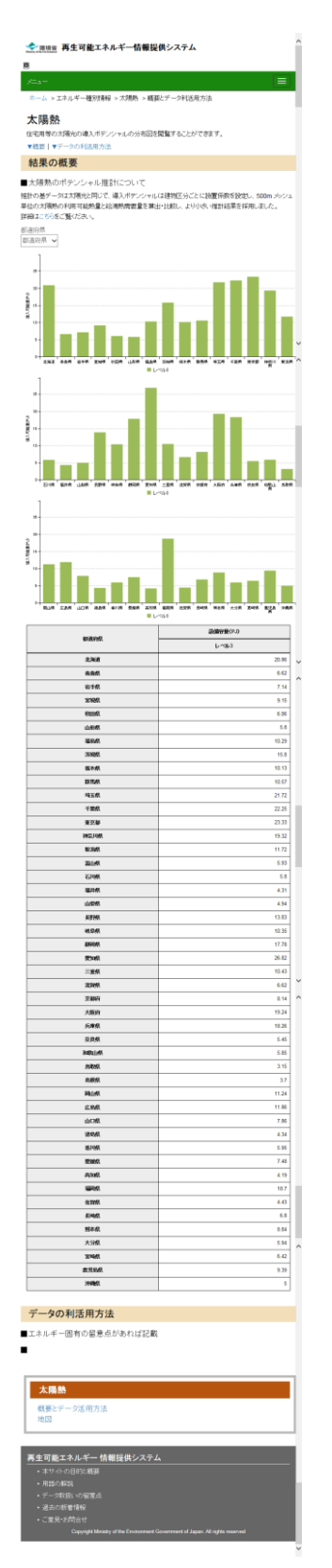

図 2.1-11(2)概要とデータの利活用方法(太陽熱)(スマートフォン・タブレット)

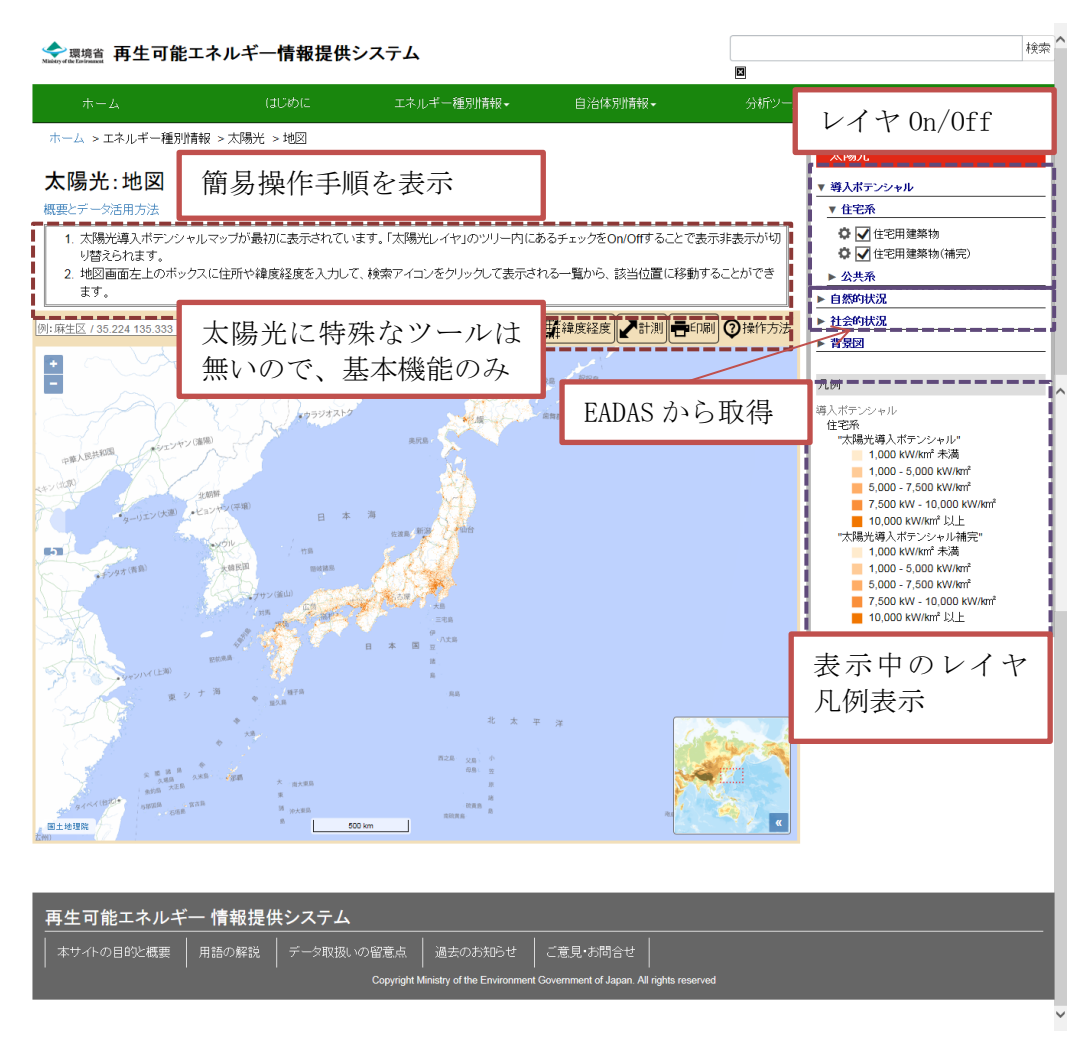

図 2.1-12(1)GIS 画面(太陽光)(通常表示)

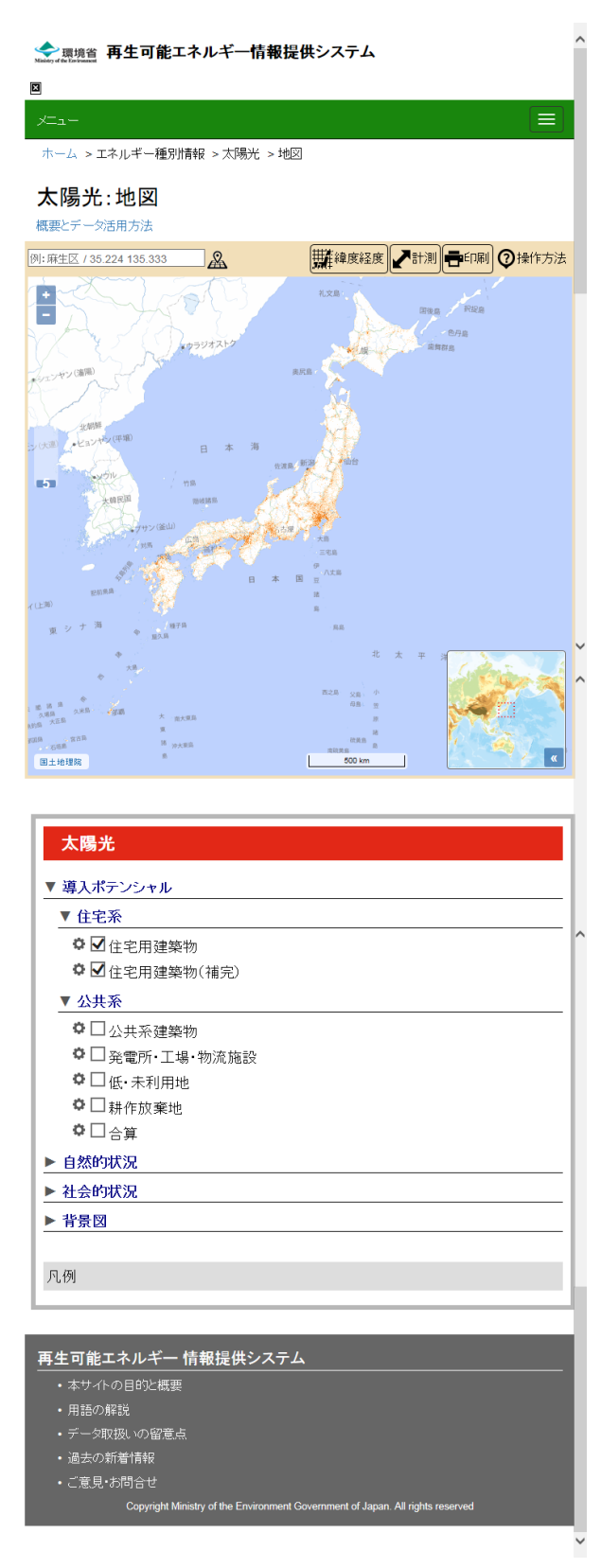

図 2.1-12(2)GIS 画面(太陽光)(スマートフォン・タブレット)